**Übungen zu Systemprogrammierung 2**  $ÜH - C$  und Sicherheit

Wintersemester 2023/24

Luis Gerhorst, Thomas Preisner, Jonas Rabenstein, Eva Dengler, Dustin Nguyen, Christian Eichler, Jürgen Kleinöder

Lehrstuhl für Informatik 4 Friedrich-Alexander-Universität Erlangen-Nürnberg

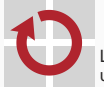

Lehrstuhl für Verteilte Systeme und Betriebssysteme

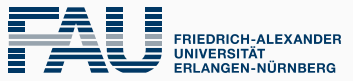

**TECHNISCHE FAKULTÄT** 

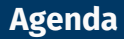

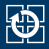

[5.1 Stack-Aufbau eines Prozesses](#page-2-0)

[5.2 Live-Hacking](#page-16-0)

- [5.3 Gegenmaßnahmen](#page-27-0)
- [5.4 Hacking](#page-36-0)

<span id="page-2-0"></span>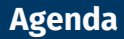

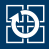

## [5.1 Stack-Aufbau eines Prozesses](#page-2-0)

[5.2 Live-Hacking](#page-16-0)

- [5.3 Gegenmaßnahmen](#page-27-0)
- [5.4 Hacking](#page-36-0)

# **Stack-Aufbau eines Prozesses**

## Bei jedem Funktionsaufruf wird ein **Stack-Frame** angelegt, der u. a.

- lokale Variablen der Funktion
- Aufrufparameter an weitere Funktionen
- gesicherte Register
- ... enthält
- Beim Rücksprung wird dieser Stack-Frame wieder abgeräumt
- Stack-Organisation ist abhängig von:
	- Prozessorarchitektur
	- Compiler (auch von Version und Flags)
	- Betriebssystem
- Im Folgenden: Beispiel für Linux auf einem x86-Prozessor (32-Bit)
	- Spezifikation:

<http://sco.com/developers/devspecs/abi386-4.pdf>

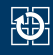

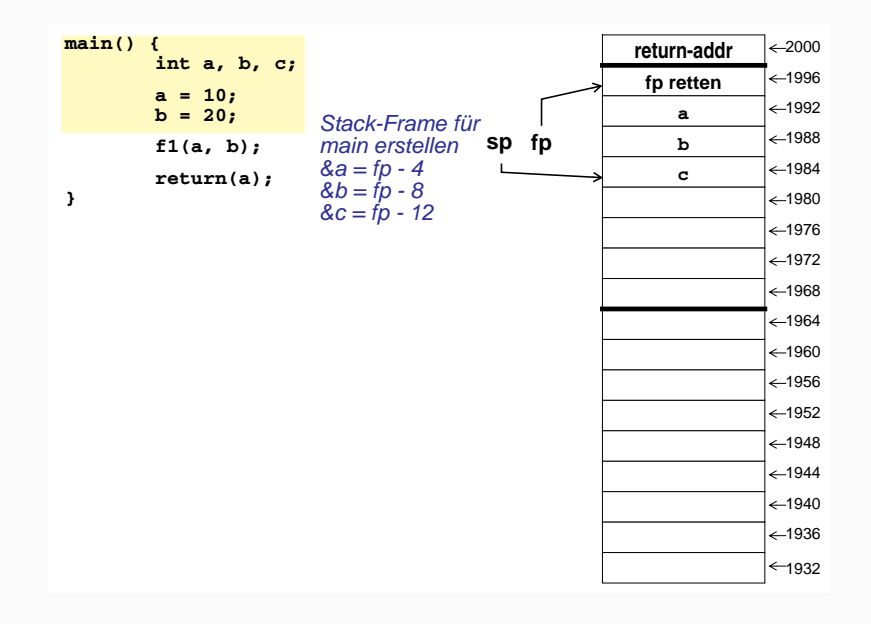

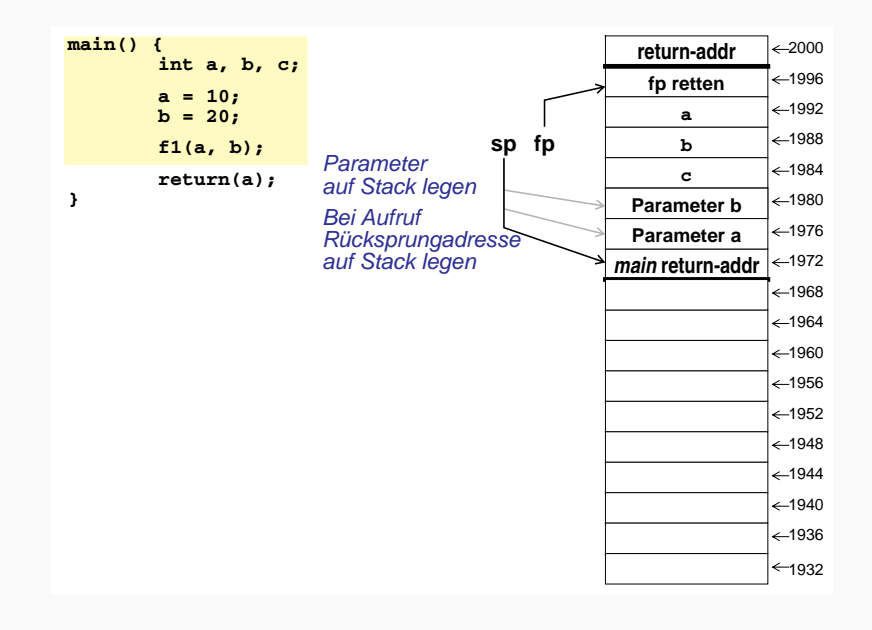

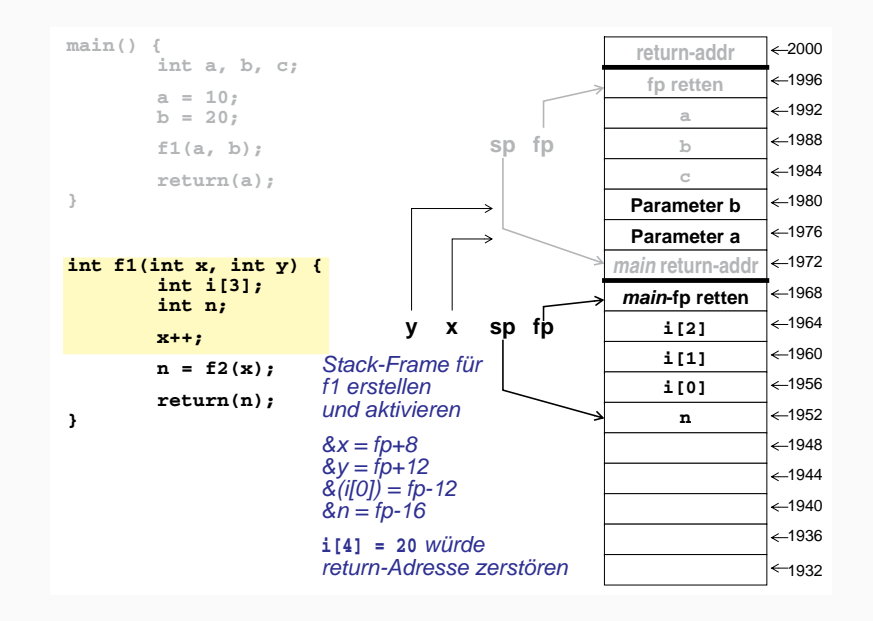

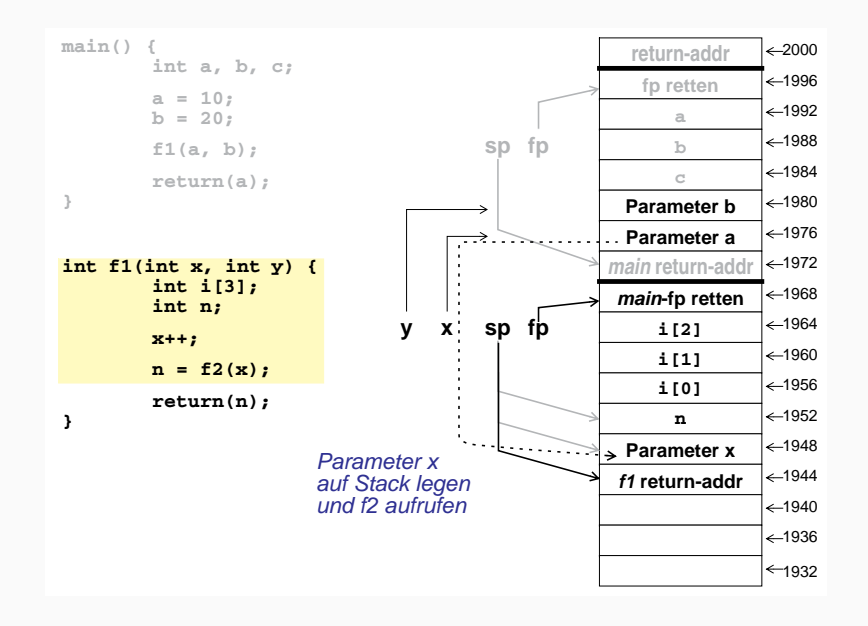

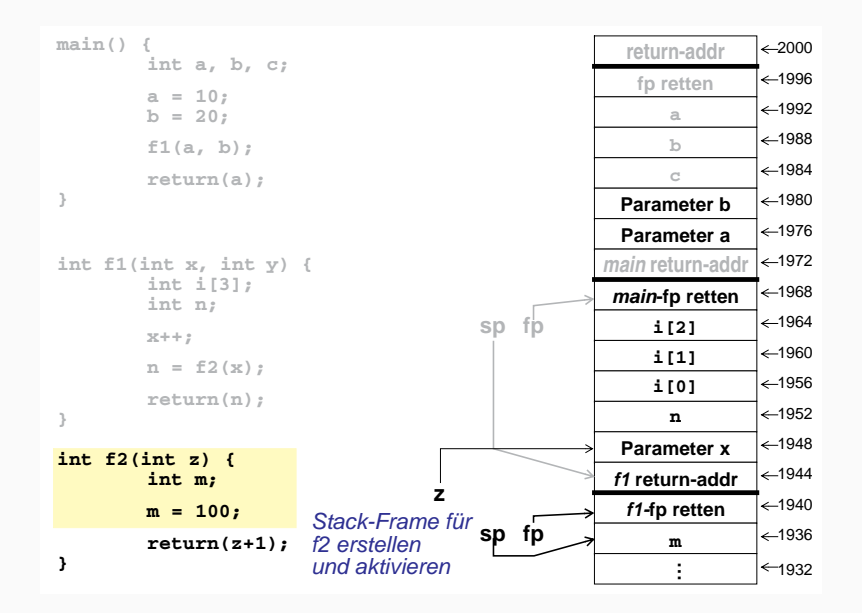

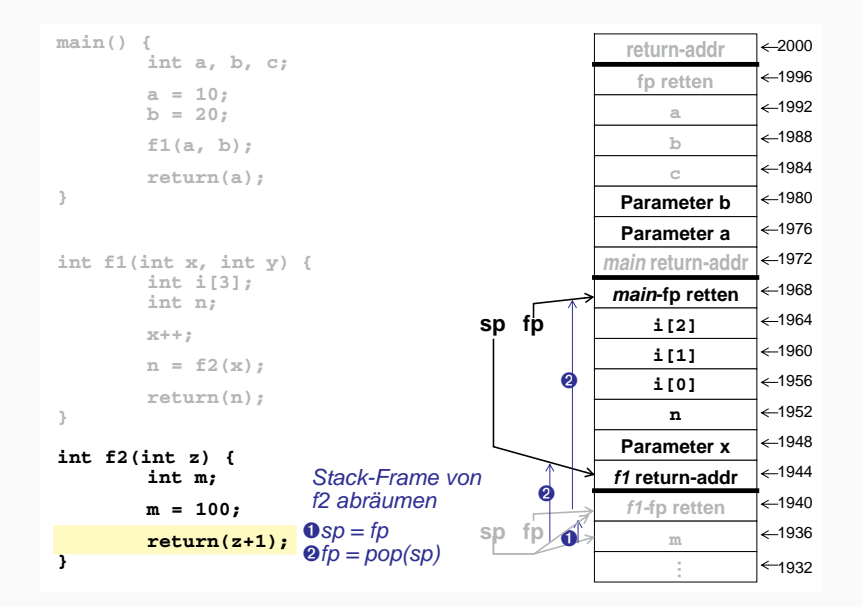

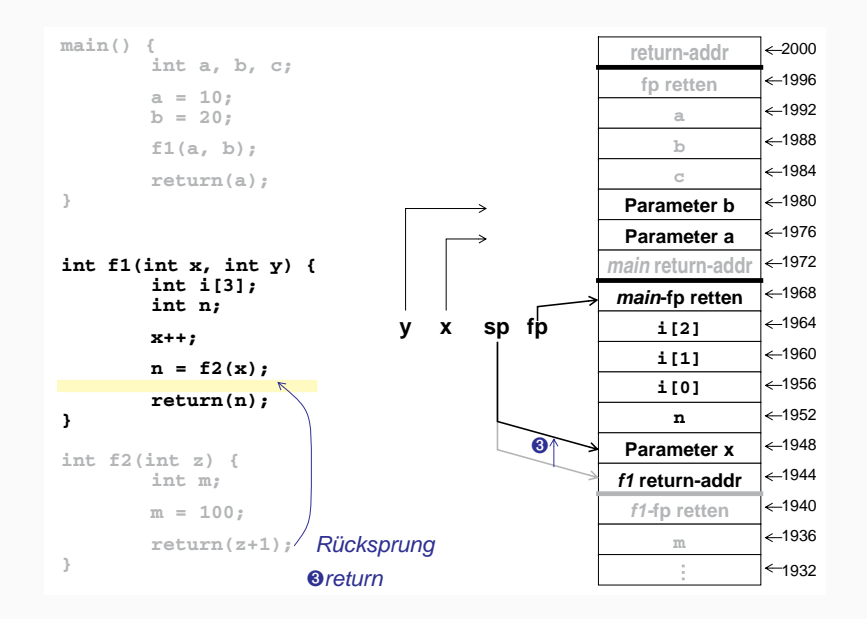

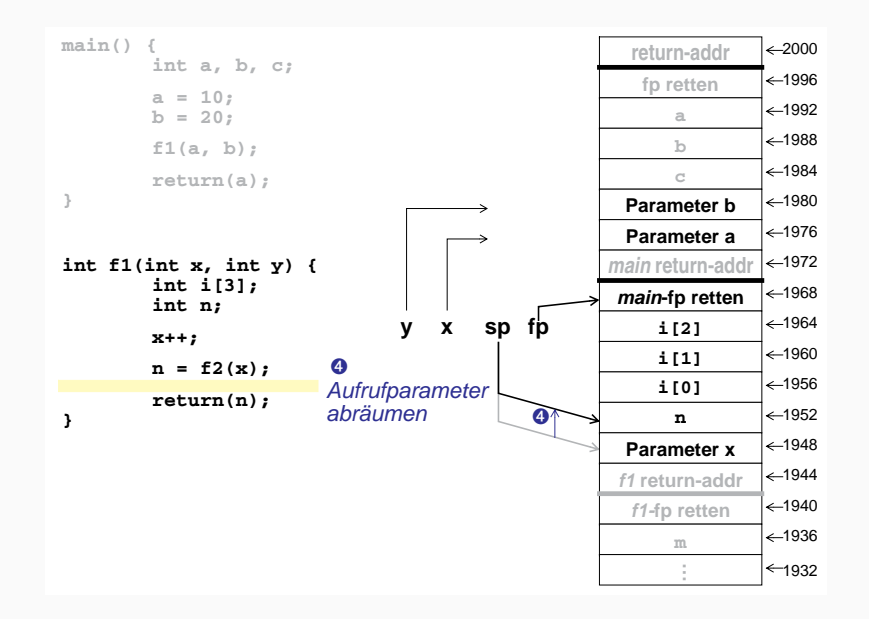

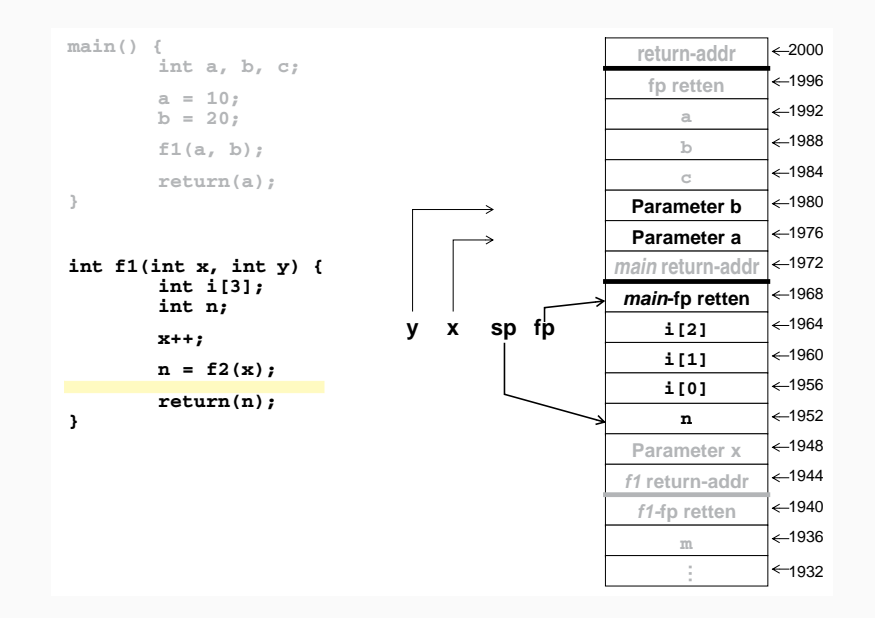

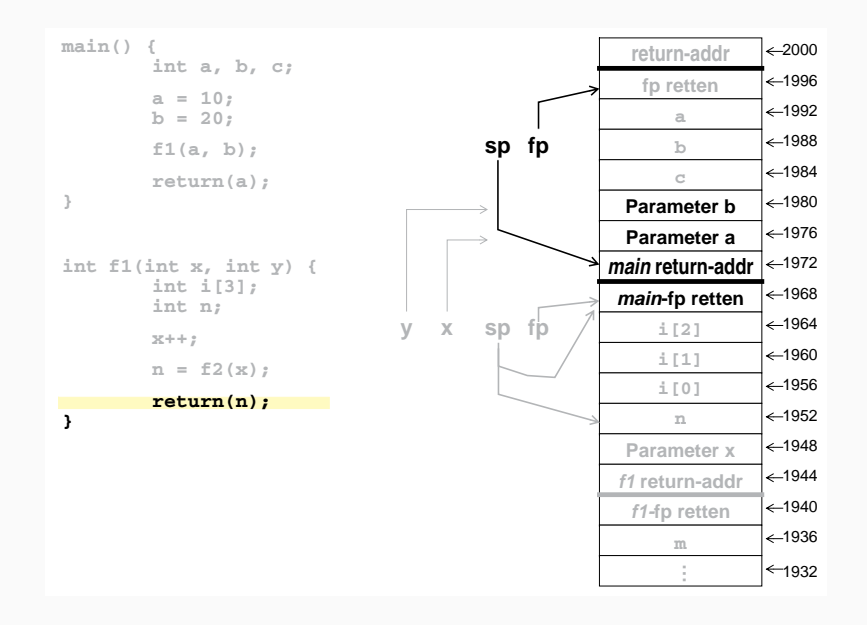

```
main() {
       int a, b, c;
        a = 10;
       b = 20;
        f1(a, b);
       return(a);
}
int f1(int x, int y) {
       int i[3];
       int n;
       x++;
       n = f2(x);
       return(n);
}
```
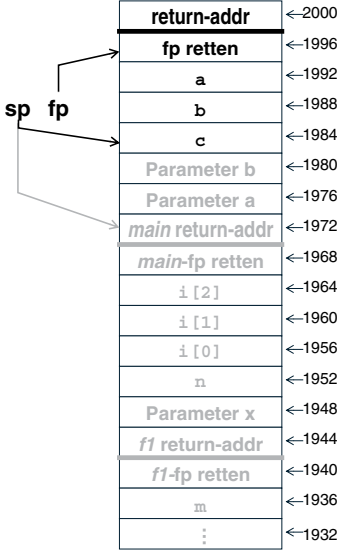

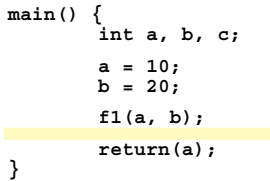

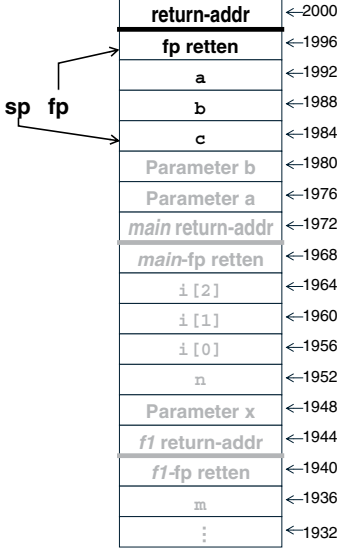

<span id="page-16-0"></span>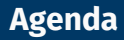

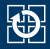

### [5.1 Stack-Aufbau eines Prozesses](#page-2-0)

## [5.2 Live-Hacking](#page-16-0)

- [5.3 Gegenmaßnahmen](#page-27-0)
- [5.4 Hacking](#page-36-0)

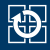

- Simples Authentifizierungs-Programm (z. B. einem Netzwerkdienst vorgeschaltet):
	- 1. Passwortabfrage
	- 2. Korrektes Passwort  $\rightarrow$  Starten einer Shell
- Code liegt in /proj/i4sp2/pub/hack-demo
- Schaffen wir es die Shell zu starten, ohne das korrekte Passwort zu kennen?

# **Live-Hacking**

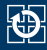

### Passwort-Authentifizierung:

```
static int authenticate(void) {
  fputs("Password: ", stdout);
 fflush(stdout);
 char password[8 + 1]; // Maximum: 8 characters and '\0'
 int n = scanf("%s", password);
  if (n == EOF)
return -1;
 return checkPassword(password);
}
```
# **Live-Hacking**

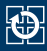

### ■ Passwort-Authentifizierung:

```
static int authenticate(void) {
  fputs("Password: ", stdout);
 fflush(stdout);
  char password[8 + 1]; // Maximum: 8 characters and '\0'
 int n = scanf("%s", password);
 if (n == EOF)
   return -1;
  return checkPassword(password);
}
```
[scanf\(3\)](https://manpages.debian.org/stable/manpages-dev/scanf.3.en.html) überprüft nicht auf Pufferüberschreitung!

- Das Array password liegt auf dem Stack
- Nach dem Einlesen von 9 Zeichen überschreiben alle folgenden Zeichen andere Daten auf dem Stack

# **Angriffsplan Live-Hacking**

- 1. Pufferüberlauf innerhalb von authenticate() hervorrufen
- 2. Rücksprungadresse mit der Adresse der Funktion executeShell() überschreiben
- 3. Shell benutzen und freuen :-)

### ■ Wo im Textsegment liegen unsere Funktionen?

```
$ nm auth
080489e0 r PASSWD_FILE
08048a04 r SHELL
08049bf8 d DYNAMIC
08049cec d GLOBAL OFFSET TABLE
080489c4 R _IO_stdin_used
         w _ITM_deregisterTMCloneTable
         w _ITM_registerTMCloneTable
         w _Jv_RegisterClasses
08048be8 r __FRAME_END__
08049bf4 d __JCR_END__
08049bf4 d __JCR_LIST__
08049d3c D __TMC_END__
08049d3c B bss start
08049d34 D __data_start
08048700 t do global dtors aux
08049bf0 t __do_global_dtors_aux_fini_array_entry
08049d38 D __dso_handle
08049bec t frame dummy init array entry
         w __gmon_start__
08049bf0 t __ init_array_end
08049bec t __ init_array_start
        U isoc99 scanf@@GLIBC 2.7
08048990 T __libc_csu_fini
08048920 T __libc_csu_init
        U libc start main@@GLIBC 2.0
08048680 T __x86.get_pc_thunk.bx
08049d3c D _edata
```

```
08049d48 B _end
08048994 T _fini
080489c0 R _fp_hw
0804852c T _init
08048650 T _start
08048831 t authenticate
0804874b t checkPassword
08049d44 b completed.6279
         U crypt@@GLIBC_2.0
08049d34 W data_start
08048690 t deregister tm clones
         U execl@@GLIBC_2.0
08048894 t executeShell
         U exit@@GLIBC_2.0
        U fclose@@GLIBC_2.1
         U ferror@@GLIBC_2.0
        U fflush@@GLIBC_2.0
        U fgetpwent@@GLIBC_2.0
        U fopen@@GLIBC_2.1
08048720 t frame_dummy
        U fwrite@@GLIBC_2.0
080488cb T main
         U perror@@GLIBC_2.0
         U puts@@GLIBC_2.0
080486c0 t register tm_clones
08049d40 B stdout@@GLIBC 2.0
         U strcmp@@GLIBC_2.0
```
# **Analysieren des Stack-Layouts Live-Hacking**

\$ objdump -d auth

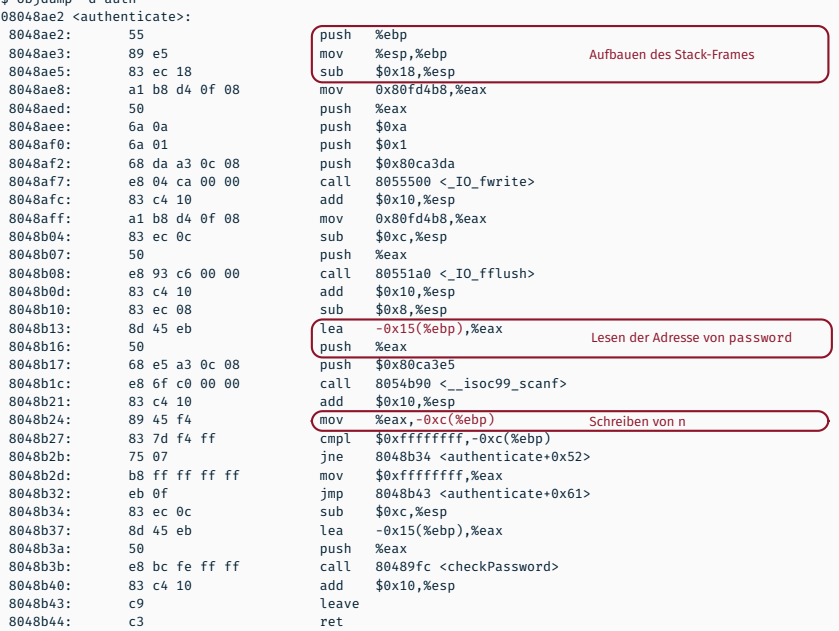

# **Stack-Layout beim Aufruf von [scanf\(3\)](https://manpages.debian.org/stable/manpages-dev/scanf.3.en.html)** Live-Hacking

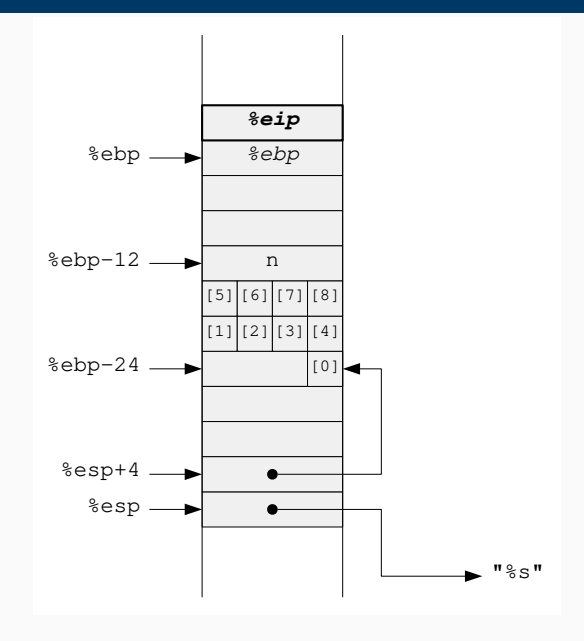

- Manipulierenden Eingabe-Datenstrom mit Hilfe eines kleinen Programms erzeugen, das
	- zuerst eine Bytesequenz schickt, die zu Stack-Überlauf und fehlerhaftem Rücksprung (und damit zum Aufruf von executeShell()) führt:
		- 9 Bytes fürs char-Array
		- 4 Bytes für Variable <sup>n</sup>
		- 12 Bytes für Füll-Slots und Frame-Pointer
		- 4 Bytes für die neue Rücksprungadresse 0x08048b45
			- $\rightarrow$  Byte-Order beachten!
		- 1 Byte '\n' zum Abschließen der Eingabe
	- anschließend alle Zeichen von **stdin** hinterherschickt (die bekommt dann die in executeShell() gestartete Shell)
- Hilfsprogramm starten und Ausgabe an den auth-Prozess senden
- Manipulierenden Eingabe-Datenstrom mit Hilfe eines kleinen Programms erzeugen, das
	- zuerst eine Bytesequenz schickt, die zu Stack-Überlauf und fehlerhaftem Rücksprung (und damit zum Aufruf von executeShell()) führt:
		- 9 Bytes fürs char-Array
		- 4 Bytes für Variable <sup>n</sup>
		- 12 Bytes für Füll-Slots und Frame-Pointer
		- 4 Bytes für die neue Rücksprungadresse 0x08048b45
			- $\rightarrow$  Byte-Order beachten!
		- 1 Byte '\n' zum Abschließen der Eingabe
	- anschließend alle Zeichen von **stdin** hinterherschickt (die bekommt dann die in executeShell() gestartete Shell)
- Hilfsprogramm starten und Ausgabe an den auth-Prozess senden

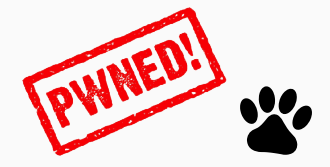

- In unserem Beispiel ist der im Rahmen des Angriffs auszuführende Code bereits Bestandteil des Programms
- Gefährlichere Alternative:
	- Zusätzlich zu der Manipulation der Rücksprungadresse schickt man eigenen Maschinencode hinterher – und manipuliert die Rücksprungadresse so, dass sie auf den mitgeschickten Code im Stack zeigt
	- Falls die Stack-Adresse nur grob bekannt ist, baut man eine "Rutsche" aus *NOP*-Instruktionen vor den eigentlichen Schadcode
- Übliches Ziel: auf dem angegriffenen Rechner eine fernsteuerbare Shell bekommen

<span id="page-27-0"></span>**Agenda**

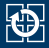

### [5.1 Stack-Aufbau eines Prozesses](#page-2-0)

## [5.2 Live-Hacking](#page-16-0)

## [5.3 Gegenmaßnahmen](#page-27-0)

## [5.4 Hacking](#page-36-0)

- Pufferüberläufe sind nur eine von vielen möglichen Sicherheitslücken in C-Programmen
- Ganzzahlüber-/unterläufe:

```
// Lese width und height vom Benutzer
int *matrix = malloc(width * height * sizeof(*matrix)):
// Befülle matrix mit Daten vom Benutzer
```
- Falls width  $*$  height  $*$  sizeof( $*$ matrix) > SIZE MAX, wird zu wenig Speicher für die Matrix alloziert!
- Puffer auf dem Heap wird überlaufen
- Gegenmaßnahme: Arithmetik mit Überlaufprüfung
	- Nichttrivial, deshalb als Compiler-Builtin
	- [https://gcc.gnu.org/onlinedocs/gcc/](https://gcc.gnu.org/onlinedocs/gcc/Integer-Overflow-Builtins.html#Integer-Overflow-Builtins) [Integer-Overflow-Builtins.html#](https://gcc.gnu.org/onlinedocs/gcc/Integer-Overflow-Builtins.html#Integer-Overflow-Builtins) [Integer-Overflow-Builtins](https://gcc.gnu.org/onlinedocs/gcc/Integer-Overflow-Builtins.html#Integer-Overflow-Builtins)
	- <https://clang.llvm.org/docs/LanguageExtensions.html>

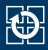

### ■ Format-String-Angriffe:

// Lies untrustedString vom Benutzer printf(untrustedString);

- Benutzer kann print  $f(3)$  einen beliebigen Format-String unterjubeln
- Durch geschicktes Einfügen von %-Platzhaltern kann er beliebige Stack-Inhalte auslesen und u. U. beliebige Speicherinhalte überschreiben (z.B. %n)
- Gegenmaßnahme: Ausgabe auch von einzelnen Strings mit Formatstring (oder [puts\(3\)](https://manpages.debian.org/stable/manpages-dev/puts.3.en.html))

printf("%s", untrustedString); puts(untrustedString); // automatischer Zeilenumbruch

- Allerwichtigste Schutzmaßnahme ist das Bauen robuster Software!
- Eingaben Lesen **immer** mit begrenzter Länge
	- scanf("%s", buffer);
		- Stattdessen: char buffer[10]; scanf("%9s", buffer);
		- $-$  Platz für '\n', '\0' etc. bedenken
- Nur mit Vorsicht zu genießen sind u.a.  $strcpv(3)$ ,  $strcat(3)$ , [sprintf\(3\)](https://manpages.debian.org/stable/manpages-dev/sprintf.3.en.html) und eigene Schleifenkonstrukte
- Allerwichtigste Schutzmaßnahme ist das Bauen robuster Software!
- Eingaben Lesen **immer** mit begrenzter Länge
	- scanf("%s", buffer);
		- Stattdessen: char buffer[10]; scanf("%9s", buffer);
		- Platz für '\n', '\0' etc. bedenken
- Nur mit Vorsicht zu genießen sind u. a.  $strcpv(3)$ ,  $strcat(3)$ , [sprintf\(3\)](https://manpages.debian.org/stable/manpages-dev/sprintf.3.en.html) und eigene Schleifenkonstrukte
- Korrekte Implementierungsmöglichkeiten:
	- 1. Den Zielpuffer von vornherein mit der richtigen Größe anlegen
		- Wenn das geht, ist es immer der beste Weg!
	- 2. snprintf $(3)$  benutzen
		- Alternativen [strncpy\(3\)](https://manpages.debian.org/stable/manpages-dev/strncpy.3.en.html), [strncat\(3\)](https://manpages.debian.org/stable/manpages-dev/strncat.3.en.html) haben keine sinnvolle Semantik
		- Beispiel: [strncpy\(3\)](https://manpages.debian.org/stable/manpages-dev/strncpy.3.en.html) terminiert String nicht mit '\0', falls Puffer zu klein :-(

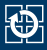

- Fehlerfreie Software ist eine Utopie :-/
- Das Ausnutzen von Pufferüberläufen kann aber durch technische Maßnahmen immerhin erschwert werden

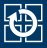

- Fehlerfreie Software ist eine Utopie :-/
- Das Ausnutzen von Pufferüberläufen kann aber durch technische Maßnahmen immerhin erschwert werden

### **Hardware-Ebene:** *NX-Bit*

- Rechteverwaltung für Speicherseiten (rwx):
	- Prüfung jedes Speicherzugriffs durch die MMU
	- Sprung in eine als nicht ausführbar markierte Seite  $\rightarrow$  Trap
	- Gängige Richtlinie: W^X entweder schreiben oder ausführen
- Unterstützung in allen modernen CPU-Architekturen
	- Ausnahme: Intel x86 (vor x86  $64$ )
- Verhindert z. B. Ausführen von Schadcode auf Stack oder Heap
- Manipulierte Sprünge auf existierende Code-Sequenzen sind aber weiterhin möglich (*Return-Oriented Programming*)

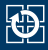

## **Betriebssystem-Ebene:** *Address-Space Layout Randomisation*

- Zufällige Positionierung der Sektionen im logischen Adressraum
- Erschwert Angriffe, bei denen Adressen bekannt sein müssen
- Umsetzbarkeit:
	- Heap, Stack: bei allen Programmen möglich
	- Daten, BSS, Code: Programm muss als *Position-Independent Executable* kompiliert worden sein (-fPIE)

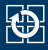

## **Betriebssystem-Ebene:** *Address-Space Layout Randomisation*

- Zufällige Positionierung der Sektionen im logischen Adressraum
- Erschwert Angriffe, bei denen Adressen bekannt sein müssen
- Umsetzbarkeit:
	- Heap, Stack: bei allen Programmen möglich
	- Daten, BSS, Code: Programm muss als *Position-Independent Executable* kompiliert worden sein (-fPIE)

## **Compiler-Ebene:** *Canaries / Stack Cookies*

- Ablegen einer (zufälligen) magischen Zahl in jedem Stack-Frame
- Vor Rücksprung wird überprüft, ob der Wert verändert wurde
- Im GCC Aktivierung mit -fstack-protector

<span id="page-36-0"></span>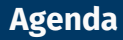

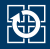

[5.1 Stack-Aufbau eines Prozesses](#page-2-0)

[5.2 Live-Hacking](#page-16-0)

- [5.3 Gegenmaßnahmen](#page-27-0)
- [5.4 Hacking](#page-36-0)

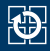

- Shell-Server harsh (*Holey Assailable Remote Shell*):
	- Läuft auf Rechner i4hacking.cs.fau.de, Port 10443
		- Verbindungen nur aus dem CIP-Netz
		- Verbinden z. B. mit netcat: nc -q0 i4hacking 10443
	- Startet nach Eingabe des richtigen Passworts eine einfache Shell: cash (*Castrated Shell*)
	- cash erlaubt Registrierung des eigenen Namens in einer *Hall of Fame*
- Quell- und Binärcode (32-Bit) in /proj/i4sp2/pub/harsh
- Teilnahme freiwillig, keine Bewertung

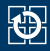

- Shell-Server harsh (*Holey Assailable Remote Shell*):
	- Läuft auf Rechner i4hacking.cs.fau.de, Port 10443
		- Verbindungen nur aus dem CIP-Netz
		- Verbinden z. B. mit netcat: nc -q0 i4hacking 10443
	- Startet nach Eingabe des richtigen Passworts eine einfache Shell: cash (*Castrated Shell*)
	- cash erlaubt Registrierung des eigenen Namens in einer *Hall of Fame*
- Quell- und Binärcode (32-Bit) in /proj/i4sp2/pub/harsh
- Teilnahme freiwillig, keine Bewertung
- Exploit basteln:
	- 1. Schwachstelle im Quellcode finden

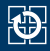

- Shell-Server harsh (*Holey Assailable Remote Shell*):
	- Läuft auf Rechner i4hacking.cs.fau.de, Port 10443
		- Verbindungen nur aus dem CIP-Netz
		- Verbinden z. B. mit netcat: nc -q0 i4hacking 10443
	- Startet nach Eingabe des richtigen Passworts eine einfache Shell: cash (*Castrated Shell*)
	- cash erlaubt Registrierung des eigenen Namens in einer *Hall of Fame*
- Quell- und Binärcode (32-Bit) in /proj/i4sp2/pub/harsh
- Teilnahme freiwillig, keine Bewertung
- Exploit basteln:
	- 1. Schwachstelle im Quellcode finden
	- 2. Binärcode analysieren (nm, objdump, gdb)

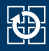

- Shell-Server harsh (*Holey Assailable Remote Shell*):
	- Läuft auf Rechner i4hacking.cs.fau.de, Port 10443
		- Verbindungen nur aus dem CIP-Netz
		- Verbinden z. B. mit netcat: nc -q0 i4hacking 10443
	- Startet nach Eingabe des richtigen Passworts eine einfache Shell: cash (*Castrated Shell*)
	- cash erlaubt Registrierung des eigenen Namens in einer *Hall of Fame*
- Quell- und Binärcode (32-Bit) in /proj/i4sp2/pub/harsh
- Teilnahme freiwillig, keine Bewertung
- Exploit basteln:
	- 1. Schwachstelle im Quellcode finden
	- 2. Binärcode analysieren (nm, objdump, gdb)
	- 3. Position und Layout der interessanten Daten und Codestücke herausfinden

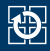

- Shell-Server harsh (*Holey Assailable Remote Shell*):
	- Läuft auf Rechner i4hacking.cs.fau.de, Port 10443
		- Verbindungen nur aus dem CIP-Netz
		- Verbinden z. B. mit netcat: nc -q0 i4hacking 10443
	- Startet nach Eingabe des richtigen Passworts eine einfache Shell: cash (*Castrated Shell*)
	- cash erlaubt Registrierung des eigenen Namens in einer *Hall of Fame*
- Quell- und Binärcode (32-Bit) in /proj/i4sp2/pub/harsh
- Teilnahme freiwillig, keine Bewertung
- Exploit basteln:
	- 1. Schwachstelle im Quellcode finden
	- 2. Binärcode analysieren (nm, objdump, gdb)
	- 3. Position und Layout der interessanten Daten und Codestücke herausfinden
	- 4. Manipulierten Datenstrom bauen und einschleusen

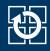

- Shell-Server harsh (*Holey Assailable Remote Shell*):
	- Läuft auf Rechner i4hacking.cs.fau.de, Port 10443
		- Verbindungen nur aus dem CIP-Netz
		- Verbinden z. B. mit netcat: nc -q0 i4hacking 10443
	- Startet nach Eingabe des richtigen Passworts eine einfache Shell: cash (*Castrated Shell*)
	- cash erlaubt Registrierung des eigenen Namens in einer *Hall of Fame*
- Quell- und Binärcode (32-Bit) in /proj/i4sp2/pub/harsh
- Teilnahme freiwillig, keine Bewertung
- Exploit basteln:
	- 1. Schwachstelle im Quellcode finden
	- 2. Binärcode analysieren (nm, objdump, gdb)
	- 3. Position und Layout der interessanten Daten und Codestücke herausfinden
	- 4. Manipulierten Datenstrom bauen und einschleusen
	- 5. ???

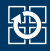

- Shell-Server harsh (*Holey Assailable Remote Shell*):
	- Läuft auf Rechner i4hacking.cs.fau.de, Port 10443
		- Verbindungen nur aus dem CIP-Netz
		- Verbinden z. B. mit netcat: nc -q0 i4hacking 10443
	- Startet nach Eingabe des richtigen Passworts eine einfache Shell: cash (*Castrated Shell*)
	- cash erlaubt Registrierung des eigenen Namens in einer *Hall of Fame*
- Quell- und Binärcode (32-Bit) in /proj/i4sp2/pub/harsh
- Teilnahme freiwillig, keine Bewertung
- Exploit basteln:
	- 1. Schwachstelle im Quellcode finden
	- 2. Binärcode analysieren (nm, objdump, gdb)
	- 3. Position und Layout der interessanten Daten und Codestücke herausfinden
	- 4. Manipulierten Datenstrom bauen und einschleusen
	- 5. ???
	- 6. PROFIT!

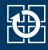

- Bildbearbeitungs-Server i4s (*i4 Insecure Image-Inversion Service*):
	- Details siehe /proj/i4sp2/pub/i4s/doc/readme.txt
- Beide Dienste ab sofort bis Semesterende erreichbar

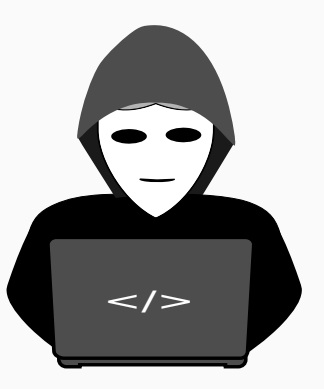

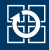

## Mehr Hacking? FAUST!

- Details unter <https://faust.cs.fau.de/participate/>
- Frei zugängliche wöchentliche Treffen (siehe Webseite